## **Inhaltsverzeichnis**

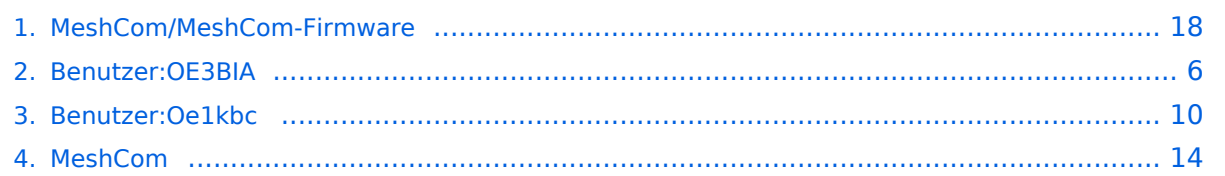

### **MeshCom/MeshCom-Firmware**

[Versionsgeschichte interaktiv durchsuchen](https://wiki.oevsv.at) [VisuellWikitext](https://wiki.oevsv.at)

#### **[Version vom 3. Januar 2022, 20:26 Uhr](#page-17-0) [\(Q](#page-17-0) [uelltext anzeigen](#page-17-0))** [OE3BIA](#page-5-0) ([Diskussion](https://wiki.oevsv.at/w/index.php?title=Benutzer_Diskussion:OE3BIA&action=view) | [Beiträge](https://wiki.oevsv.at/wiki/Spezial:Beitr%C3%A4ge/OE3BIA))

(link zu neuen GitHub repository) [Markierung:](https://wiki.oevsv.at/wiki/Spezial:Markierungen) [Visuelle Bearbeitung](https://wiki.oevsv.at/w/index.php?title=Project:VisualEditor&action=view)

[← Zum vorherigen Versionsunterschied](#page-17-0)

#### **[Version vom 22. August 2022, 17:37 Uhr](#page-17-0) ([Quelltext anzeigen](#page-17-0))**

[Oe1kbc](#page-9-0) ([Diskussion](https://wiki.oevsv.at/w/index.php?title=Benutzer_Diskussion:Oe1kbc&action=view) | [Beiträge](https://wiki.oevsv.at/wiki/Spezial:Beitr%C3%A4ge/Oe1kbc)) [Markierung](https://wiki.oevsv.at/wiki/Spezial:Markierungen): [Visuelle Bearbeitung](https://wiki.oevsv.at/w/index.php?title=Project:VisualEditor&action=view) [Zum nächsten Versionsunterschied →](#page-17-0)

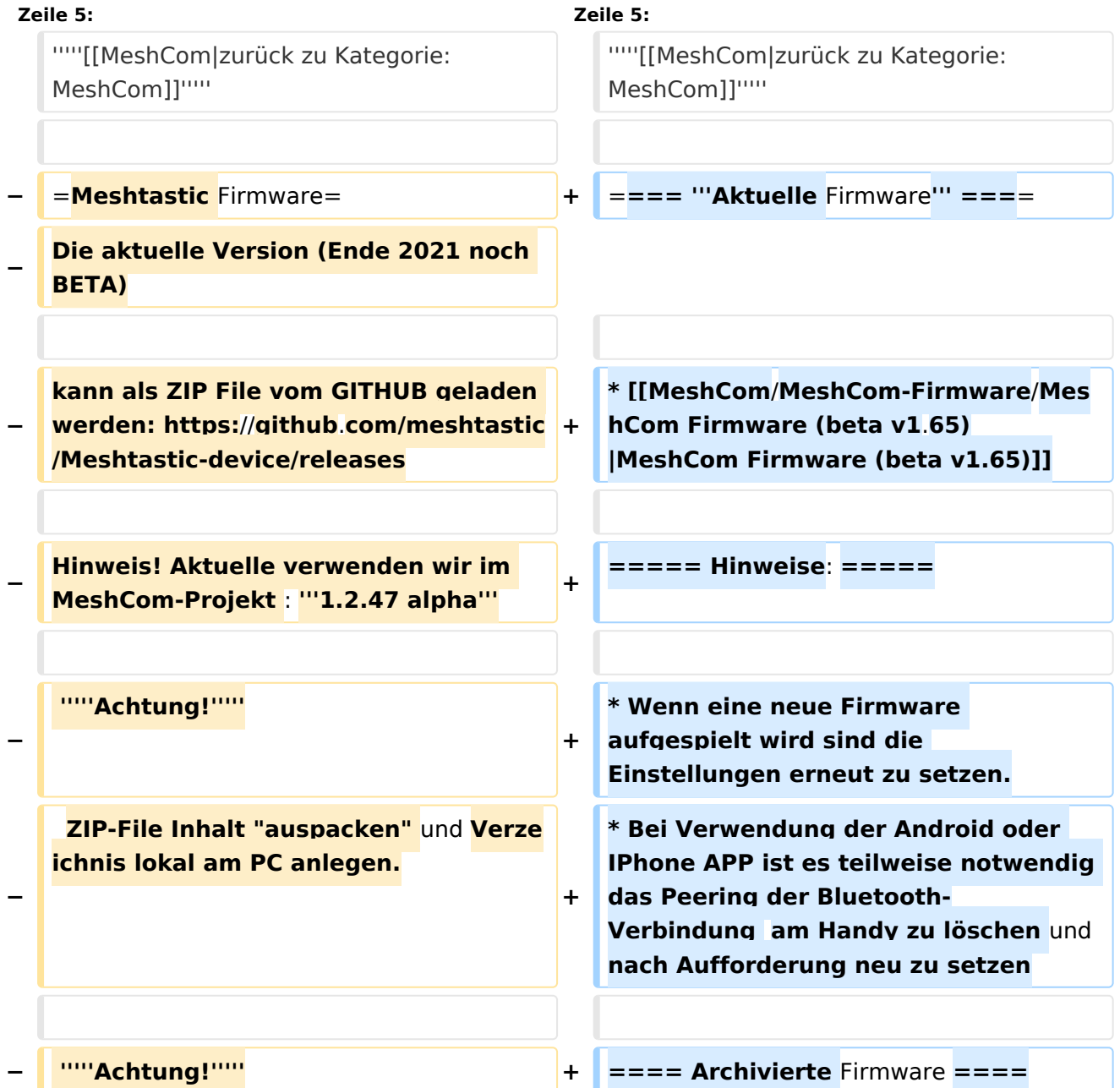

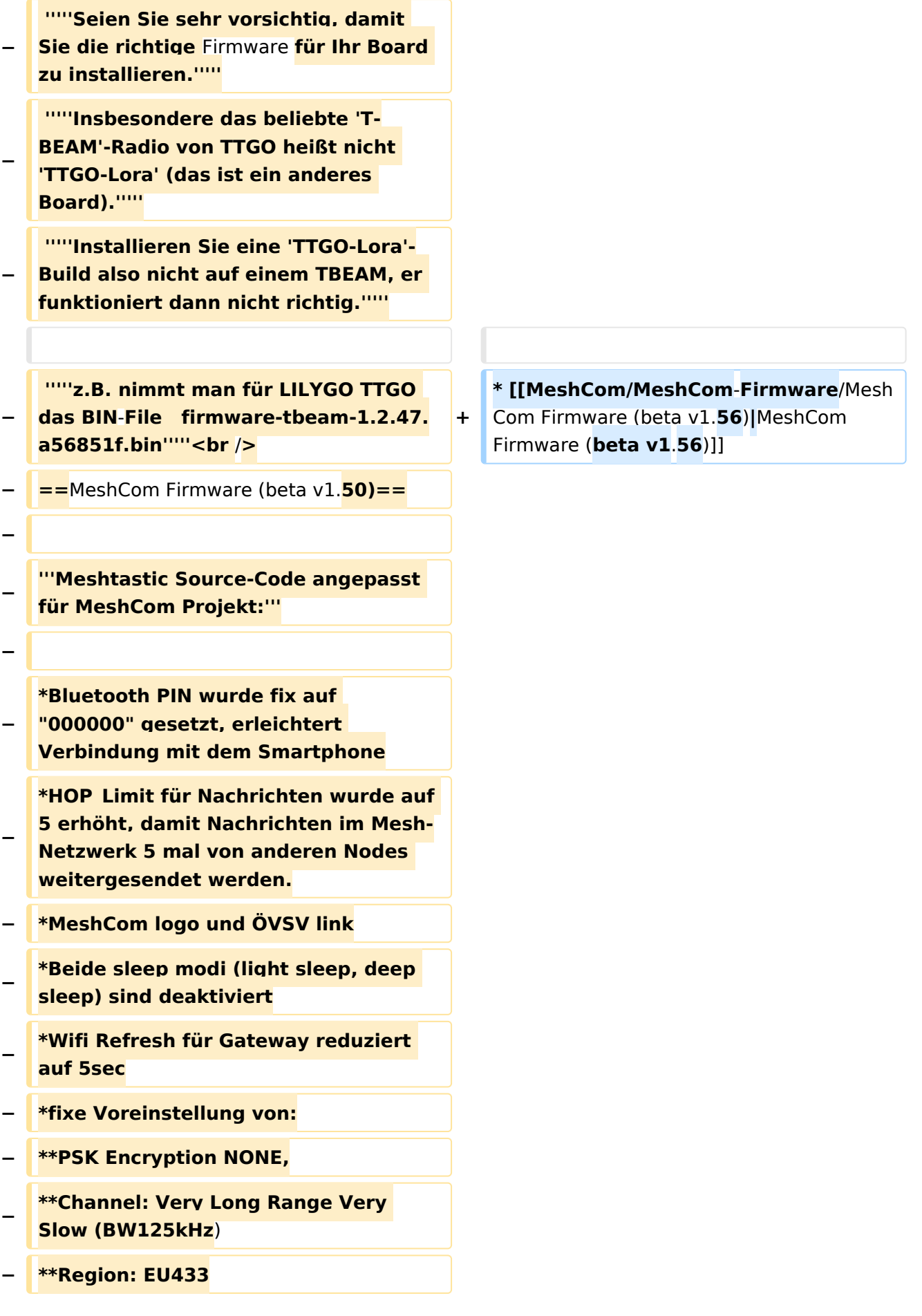

**− \*Reconnect to** MeshCom **server after**  reboot<br />

**−**

**− [https://github.com/isemann /MeshCom\_1.50 '''Zum Source-Code''' mit Dokumentation der Änderungen auf Github geht es hier].**

**−**

**−**

**−**

**−**

**−**

**'''Firmware fertig zum Flashen findet man hier:'''**

**[https://isemann.at/files /tbeam\_meshcom\_1.2.50\_v1.50.bin** Fir mware **für den TTGO TBeam** (**langes Board)]**

**−**

**[https://isemann.at/files/tlora-**

**v2\_meshcom\_1.2.50\_v1.50**.**bin** 

**− Firmware für den TLora (kleines Board**  $\overline{)1}$ 

**−**

**[https://isemann.at/files/heltecv2\_meshcom\_1.2.50\_v1.50.bin Firmware für den Heltec]**

**−**

**−**

**[https://isemann.at/files**

**− /tbeam\_meshcom\_1.2.50\_v1.50\_1. 3OLED.bin Firmware für TTGO TBeam mit 1.3" OLED Display**]**<br />**

**−**

**−**

**−**

**'''ToDo für die nächste Firmware Version:'''**

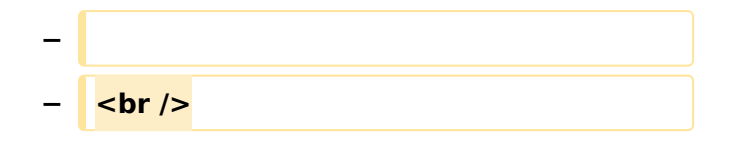

### Version vom 22. August 2022, 17:37 Uhr

#### *[zurück zu Kategorie:MeshCom](#page-13-0)*

#### **Aktuelle Firmware**

• [MeshCom Firmware \(beta v1.65\)](https://wiki.oevsv.at/w/index.php?title=MeshCom/MeshCom-Firmware/MeshCom_Firmware_(beta_v1.65)&action=view)

#### Hinweise\:

- $\bullet$ Wenn eine neue Firmware aufgespielt wird sind die Einstellungen erneut zu setzen.
- $\bullet$ Bei Verwendung der Android oder IPhone APP ist es teilweise notwendig das Peering der Bluetooth-Verbindung am Handy zu löschen und nach Aufforderung neu zu setzen

#### Archivierte Firmware

### <span id="page-5-0"></span>**MeshCom/MeshCom-Firmware: Unterschied zwischen den Versionen**

[Versionsgeschichte interaktiv durchsuchen](https://wiki.oevsv.at) [VisuellWikitext](https://wiki.oevsv.at)

**[Version vom 3. Januar 2022, 20:26 Uhr](#page-17-0) [\(Q](#page-17-0) [uelltext anzeigen](#page-17-0))** [OE3BIA](#page-5-0) ([Diskussion](https://wiki.oevsv.at/w/index.php?title=Benutzer_Diskussion:OE3BIA&action=view) | [Beiträge](https://wiki.oevsv.at/wiki/Spezial:Beitr%C3%A4ge/OE3BIA)) (link zu neuen GitHub repository) [Markierung:](https://wiki.oevsv.at/wiki/Spezial:Markierungen) [Visuelle Bearbeitung](https://wiki.oevsv.at/w/index.php?title=Project:VisualEditor&action=view)

[← Zum vorherigen Versionsunterschied](#page-17-0)

#### **[Version vom 22. August 2022, 17:37 Uhr](#page-17-0) ([Quelltext anzeigen](#page-17-0))**

[Oe1kbc](#page-9-0) ([Diskussion](https://wiki.oevsv.at/w/index.php?title=Benutzer_Diskussion:Oe1kbc&action=view) | [Beiträge](https://wiki.oevsv.at/wiki/Spezial:Beitr%C3%A4ge/Oe1kbc)) [Markierung](https://wiki.oevsv.at/wiki/Spezial:Markierungen): [Visuelle Bearbeitung](https://wiki.oevsv.at/w/index.php?title=Project:VisualEditor&action=view) [Zum nächsten Versionsunterschied →](#page-17-0)

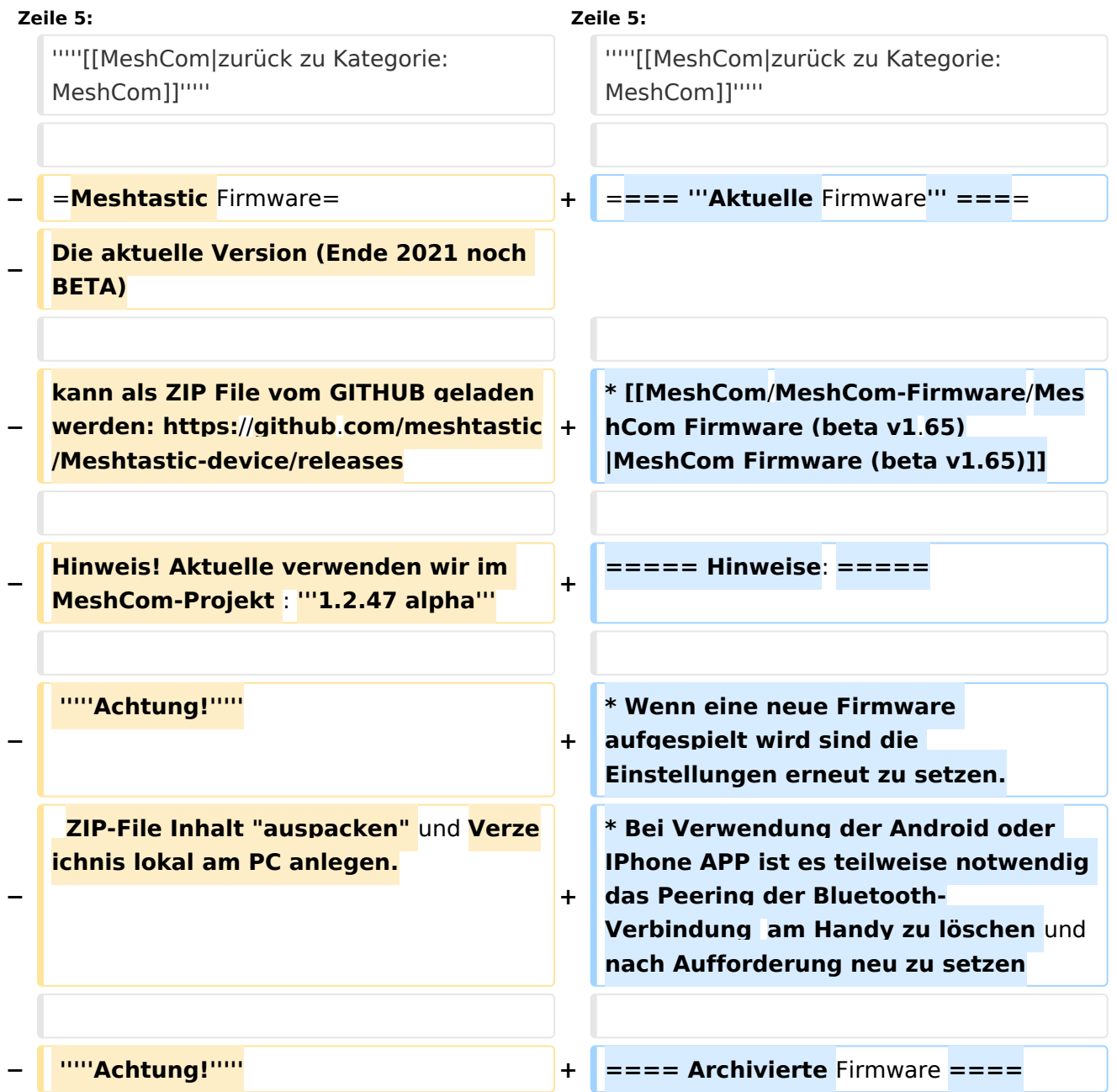

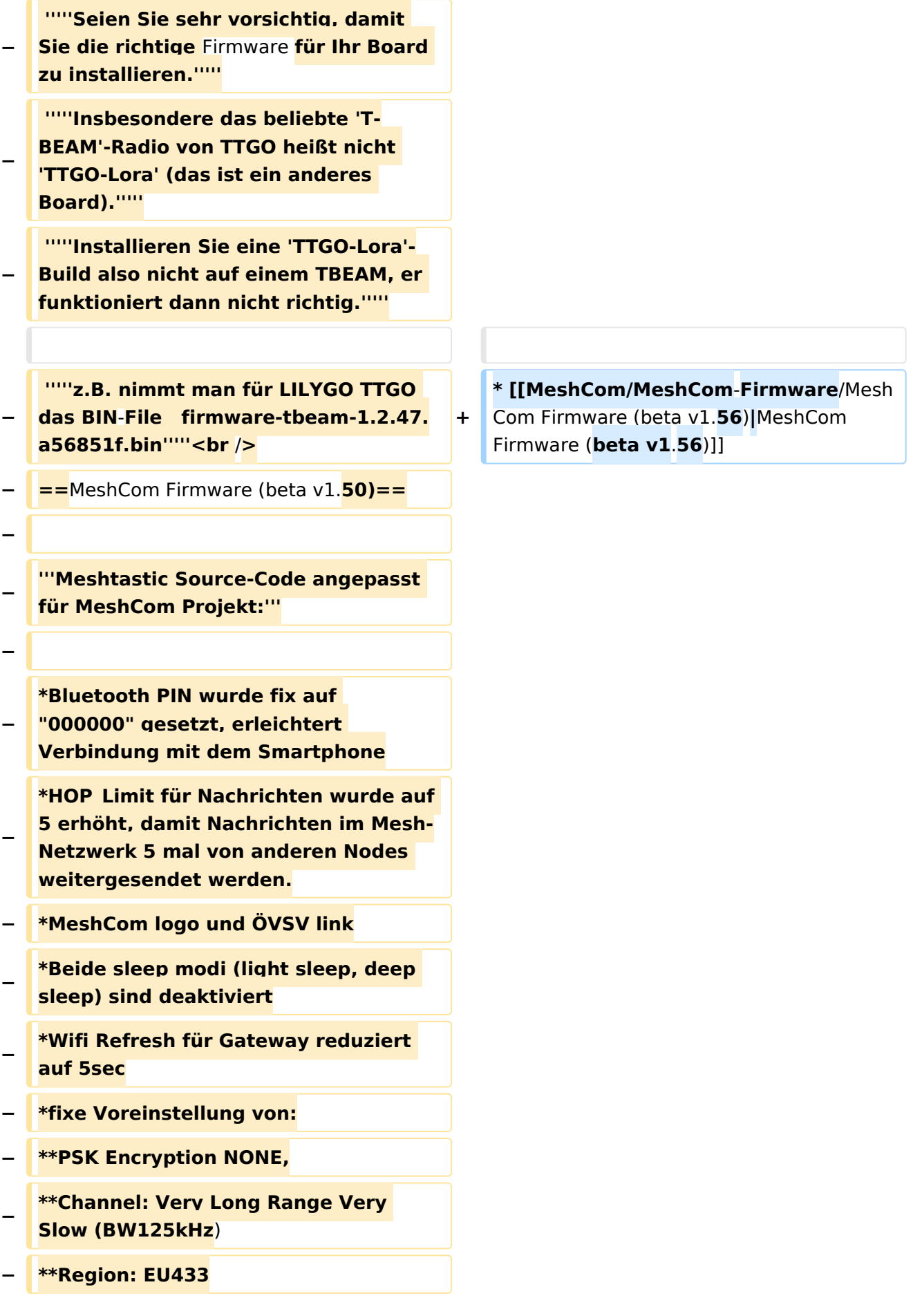

**− \*Reconnect to** MeshCom **server after**  reboot<br />

**−**

**− [https://github.com/isemann /MeshCom\_1.50 '''Zum Source-Code''' mit Dokumentation der Änderungen auf Github geht es hier].**

**−**

**−**

**−**

**−**

**−**

**'''Firmware fertig zum Flashen findet man hier:'''**

**[https://isemann.at/files /tbeam\_meshcom\_1.2.50\_v1.50.bin** Fir mware **für den TTGO TBeam** (**langes Board)]**

**−**

**[https://isemann.at/files/tlora-**

**v2\_meshcom\_1.2.50\_v1.50**.**bin** 

**− Firmware für den TLora (kleines Board**  $\overline{)1}$ 

**−**

**[https://isemann.at/files/heltecv2\_meshcom\_1.2.50\_v1.50.bin Firmware für den Heltec]**

**−**

**−**

**[https://isemann.at/files**

**− /tbeam\_meshcom\_1.2.50\_v1.50\_1. 3OLED.bin Firmware für TTGO TBeam mit 1.3" OLED Display**]**<br />**

**−**

**−**

**−**

**'''ToDo für die nächste Firmware Version:'''**

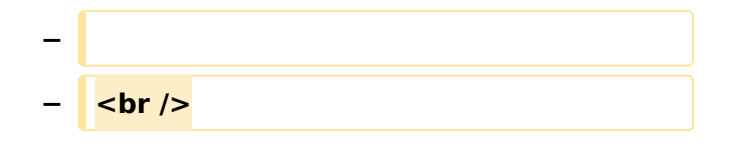

### Version vom 22. August 2022, 17:37 Uhr

#### *[zurück zu Kategorie:MeshCom](#page-13-0)*

#### **Aktuelle Firmware**

• [MeshCom Firmware \(beta v1.65\)](https://wiki.oevsv.at/w/index.php?title=MeshCom/MeshCom-Firmware/MeshCom_Firmware_(beta_v1.65)&action=view)

#### Hinweise\:

- $\bullet$ Wenn eine neue Firmware aufgespielt wird sind die Einstellungen erneut zu setzen.
- $\bullet$ Bei Verwendung der Android oder IPhone APP ist es teilweise notwendig das Peering der Bluetooth-Verbindung am Handy zu löschen und nach Aufforderung neu zu setzen

#### Archivierte Firmware

### <span id="page-9-0"></span>**MeshCom/MeshCom-Firmware: Unterschied zwischen den Versionen**

[Versionsgeschichte interaktiv durchsuchen](https://wiki.oevsv.at) [VisuellWikitext](https://wiki.oevsv.at)

**[Version vom 3. Januar 2022, 20:26 Uhr](#page-17-0) [\(Q](#page-17-0) [uelltext anzeigen](#page-17-0))** [OE3BIA](#page-5-0) ([Diskussion](https://wiki.oevsv.at/w/index.php?title=Benutzer_Diskussion:OE3BIA&action=view) | [Beiträge](https://wiki.oevsv.at/wiki/Spezial:Beitr%C3%A4ge/OE3BIA)) (link zu neuen GitHub repository) [Markierung:](https://wiki.oevsv.at/wiki/Spezial:Markierungen) [Visuelle Bearbeitung](https://wiki.oevsv.at/w/index.php?title=Project:VisualEditor&action=view)

[← Zum vorherigen Versionsunterschied](#page-17-0)

#### **[Version vom 22. August 2022, 17:37 Uhr](#page-17-0) ([Quelltext anzeigen](#page-17-0))**

[Oe1kbc](#page-9-0) ([Diskussion](https://wiki.oevsv.at/w/index.php?title=Benutzer_Diskussion:Oe1kbc&action=view) | [Beiträge](https://wiki.oevsv.at/wiki/Spezial:Beitr%C3%A4ge/Oe1kbc)) [Markierung](https://wiki.oevsv.at/wiki/Spezial:Markierungen): [Visuelle Bearbeitung](https://wiki.oevsv.at/w/index.php?title=Project:VisualEditor&action=view) [Zum nächsten Versionsunterschied →](#page-17-0)

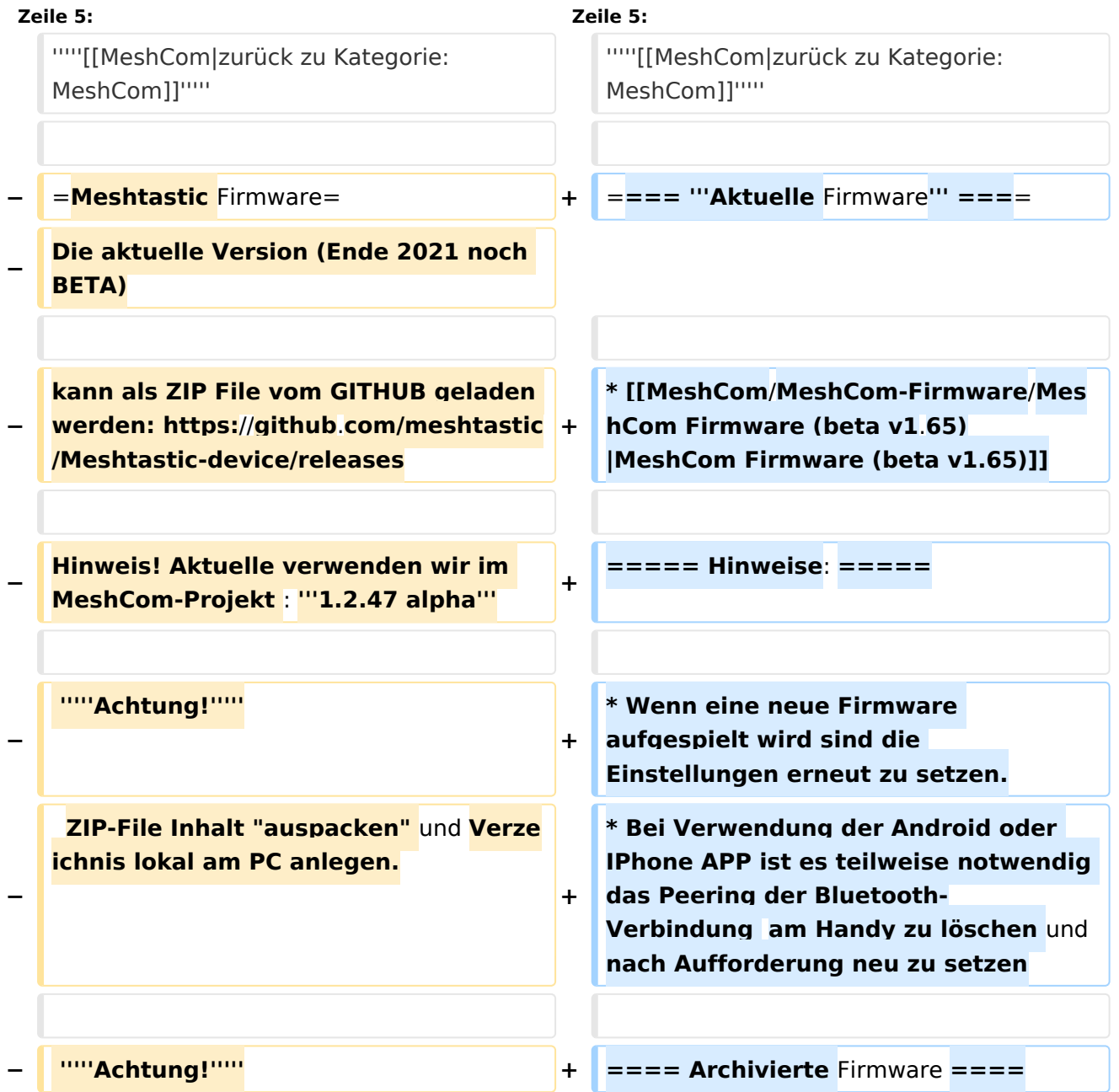

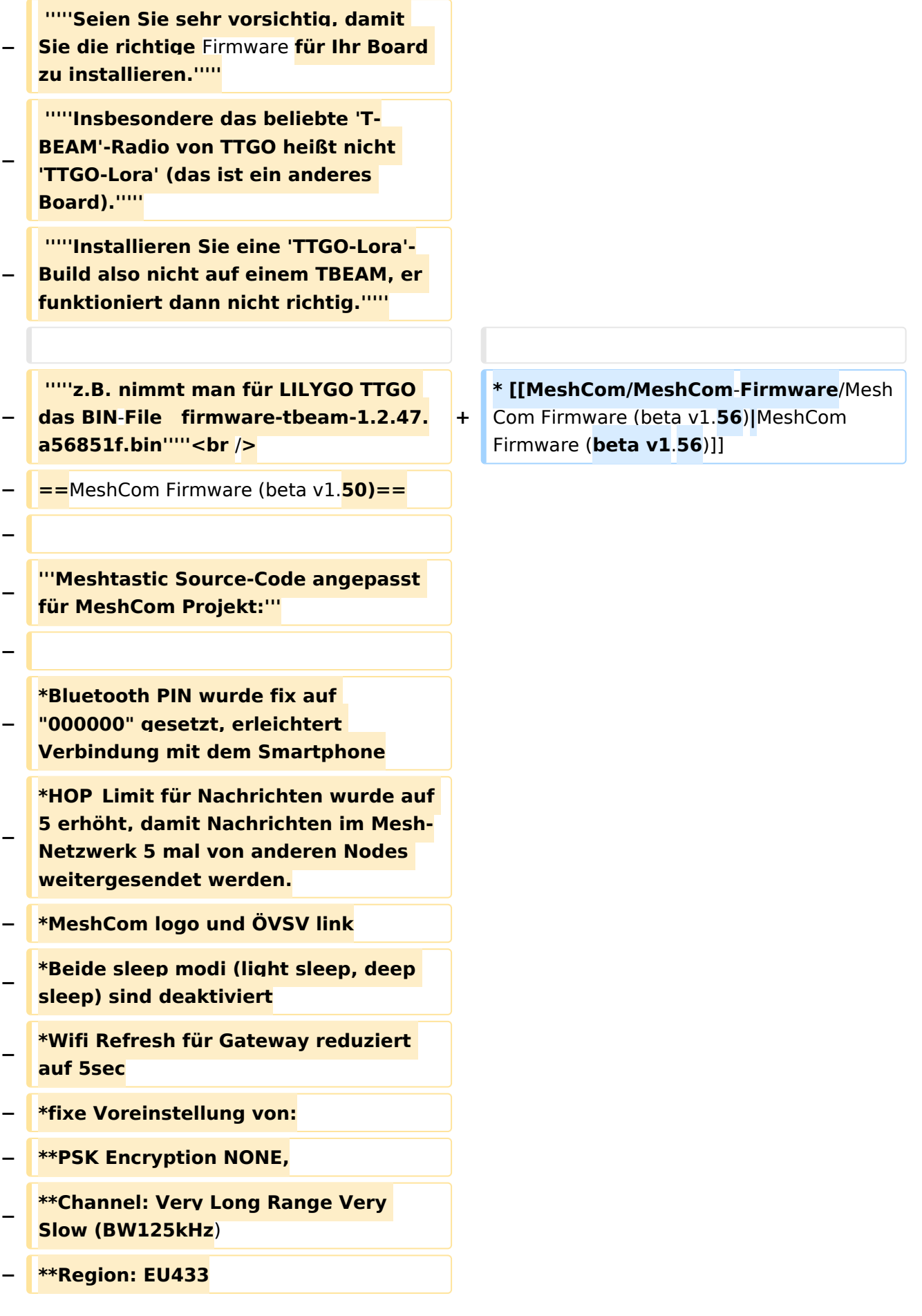

**− \*Reconnect to** MeshCom **server after**  reboot<br />

**−**

**− [https://github.com/isemann /MeshCom\_1.50 '''Zum Source-Code''' mit Dokumentation der Änderungen auf Github geht es hier].**

**−**

**−**

**−**

**−**

**−**

**'''Firmware fertig zum Flashen findet man hier:'''**

**[https://isemann.at/files /tbeam\_meshcom\_1.2.50\_v1.50.bin** Fir mware **für den TTGO TBeam** (**langes Board)]**

**−**

**[https://isemann.at/files/tlora-**

**v2\_meshcom\_1.2.50\_v1.50**.**bin** 

**− Firmware für den TLora (kleines Board**  $\overline{)1}$ 

**−**

**[https://isemann.at/files/heltecv2\_meshcom\_1.2.50\_v1.50.bin Firmware für den Heltec]**

**−**

**−**

**[https://isemann.at/files**

**− /tbeam\_meshcom\_1.2.50\_v1.50\_1. 3OLED.bin Firmware für TTGO TBeam mit 1.3" OLED Display**]**<br />**

**−**

**−**

**−**

**'''ToDo für die nächste Firmware Version:'''**

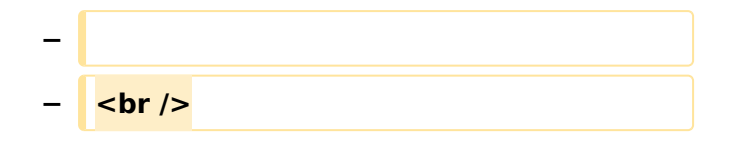

### Version vom 22. August 2022, 17:37 Uhr

#### *[zurück zu Kategorie:MeshCom](#page-13-0)*

#### **Aktuelle Firmware**

• [MeshCom Firmware \(beta v1.65\)](https://wiki.oevsv.at/w/index.php?title=MeshCom/MeshCom-Firmware/MeshCom_Firmware_(beta_v1.65)&action=view)

#### Hinweise\:

- $\bullet$ Wenn eine neue Firmware aufgespielt wird sind die Einstellungen erneut zu setzen.
- $\bullet$ Bei Verwendung der Android oder IPhone APP ist es teilweise notwendig das Peering der Bluetooth-Verbindung am Handy zu löschen und nach Aufforderung neu zu setzen

#### Archivierte Firmware

### <span id="page-13-0"></span>**MeshCom/MeshCom-Firmware: Unterschied zwischen den Versionen**

[Versionsgeschichte interaktiv durchsuchen](https://wiki.oevsv.at) [VisuellWikitext](https://wiki.oevsv.at)

**[Version vom 3. Januar 2022, 20:26 Uhr](#page-17-0) [\(Q](#page-17-0) [uelltext anzeigen](#page-17-0))** [OE3BIA](#page-5-0) ([Diskussion](https://wiki.oevsv.at/w/index.php?title=Benutzer_Diskussion:OE3BIA&action=view) | [Beiträge](https://wiki.oevsv.at/wiki/Spezial:Beitr%C3%A4ge/OE3BIA)) (link zu neuen GitHub repository) [Markierung:](https://wiki.oevsv.at/wiki/Spezial:Markierungen) [Visuelle Bearbeitung](https://wiki.oevsv.at/w/index.php?title=Project:VisualEditor&action=view)

[← Zum vorherigen Versionsunterschied](#page-17-0)

#### **[Version vom 22. August 2022, 17:37 Uhr](#page-17-0) ([Quelltext anzeigen](#page-17-0))**

[Oe1kbc](#page-9-0) ([Diskussion](https://wiki.oevsv.at/w/index.php?title=Benutzer_Diskussion:Oe1kbc&action=view) | [Beiträge](https://wiki.oevsv.at/wiki/Spezial:Beitr%C3%A4ge/Oe1kbc)) [Markierung](https://wiki.oevsv.at/wiki/Spezial:Markierungen): [Visuelle Bearbeitung](https://wiki.oevsv.at/w/index.php?title=Project:VisualEditor&action=view) [Zum nächsten Versionsunterschied →](#page-17-0)

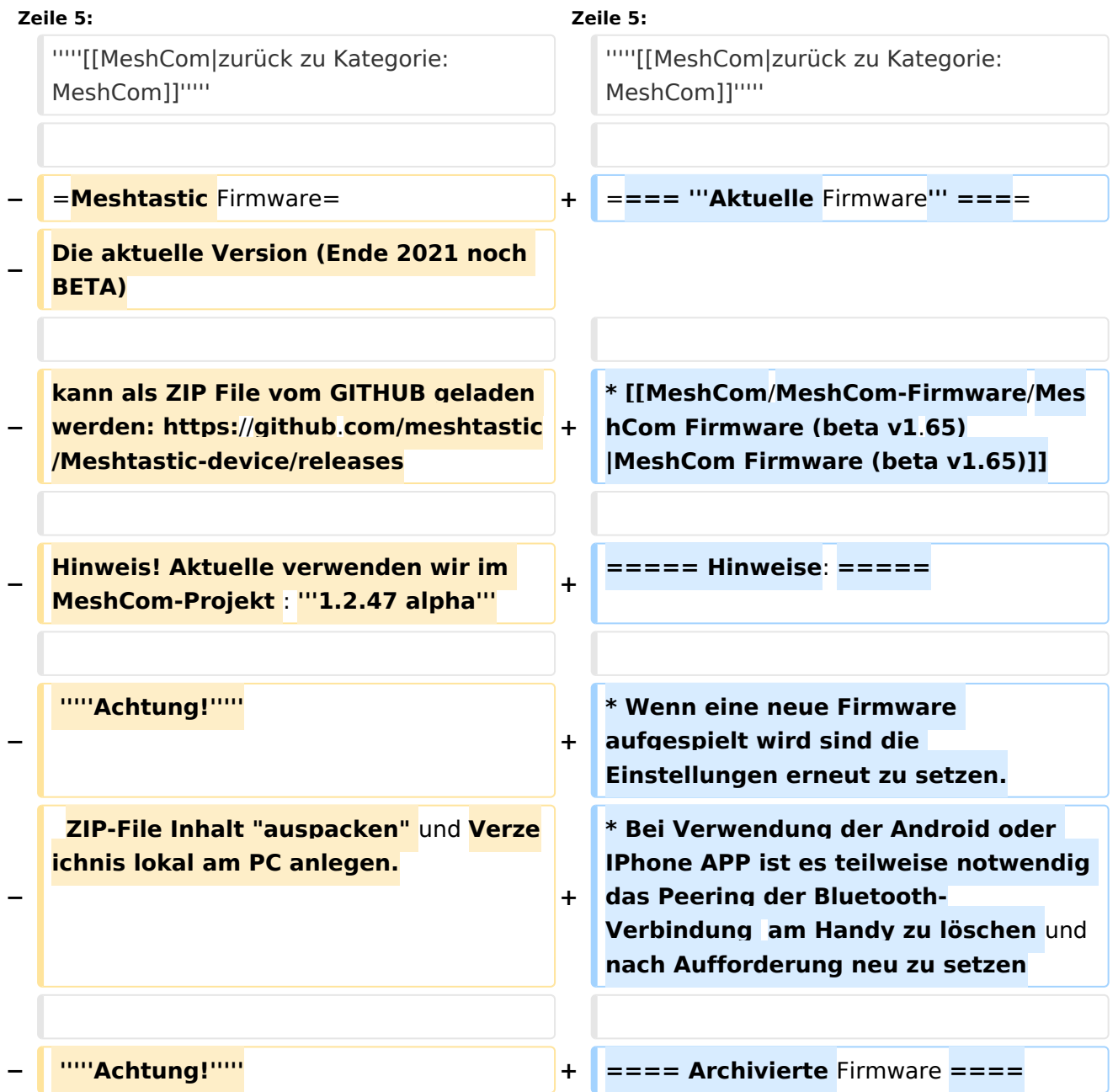

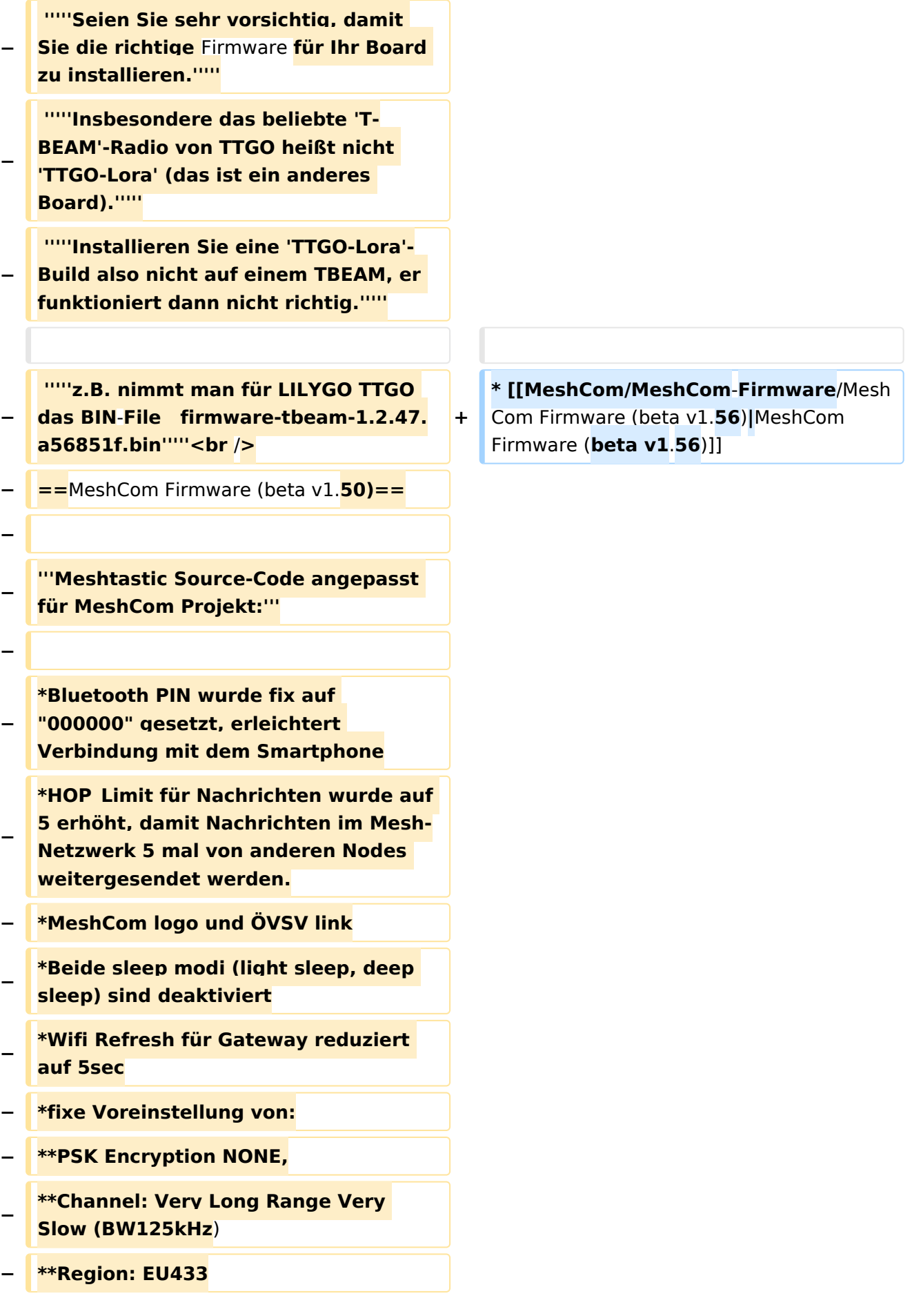

**− \*Reconnect to** MeshCom **server after**  reboot<br />

**−**

**− [https://github.com/isemann /MeshCom\_1.50 '''Zum Source-Code''' mit Dokumentation der Änderungen auf Github geht es hier].**

**−**

**−**

**−**

**−**

**−**

**'''Firmware fertig zum Flashen findet man hier:'''**

**[https://isemann.at/files /tbeam\_meshcom\_1.2.50\_v1.50.bin** Fir mware **für den TTGO TBeam** (**langes Board)]**

**−**

**[https://isemann.at/files/tlora-**

**v2\_meshcom\_1.2.50\_v1.50**.**bin** 

**− Firmware für den TLora (kleines Board**  $\overline{)1}$ 

**−**

**[https://isemann.at/files/heltecv2\_meshcom\_1.2.50\_v1.50.bin Firmware für den Heltec]**

**−**

**−**

**[https://isemann.at/files**

**− /tbeam\_meshcom\_1.2.50\_v1.50\_1. 3OLED.bin Firmware für TTGO TBeam mit 1.3" OLED Display**]**<br />**

**−**

**−**

**−**

**'''ToDo für die nächste Firmware Version:'''**

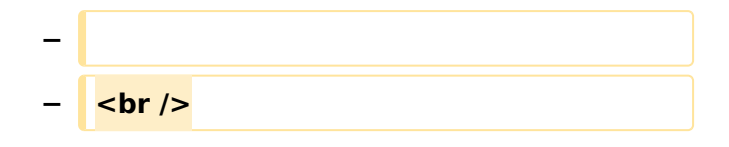

### Version vom 22. August 2022, 17:37 Uhr

#### *[zurück zu Kategorie:MeshCom](#page-13-0)*

#### **Aktuelle Firmware**

• [MeshCom Firmware \(beta v1.65\)](https://wiki.oevsv.at/w/index.php?title=MeshCom/MeshCom-Firmware/MeshCom_Firmware_(beta_v1.65)&action=view)

#### Hinweise\:

- $\bullet$ Wenn eine neue Firmware aufgespielt wird sind die Einstellungen erneut zu setzen.
- $\bullet$ Bei Verwendung der Android oder IPhone APP ist es teilweise notwendig das Peering der Bluetooth-Verbindung am Handy zu löschen und nach Aufforderung neu zu setzen

#### Archivierte Firmware

### <span id="page-17-0"></span>**MeshCom/MeshCom-Firmware: Unterschied zwischen den Versionen**

[Versionsgeschichte interaktiv durchsuchen](https://wiki.oevsv.at) [VisuellWikitext](https://wiki.oevsv.at)

**[Version vom 3. Januar 2022, 20:26 Uhr](#page-17-0) [\(Q](#page-17-0) [uelltext anzeigen](#page-17-0))** [OE3BIA](#page-5-0) ([Diskussion](https://wiki.oevsv.at/w/index.php?title=Benutzer_Diskussion:OE3BIA&action=view) | [Beiträge](https://wiki.oevsv.at/wiki/Spezial:Beitr%C3%A4ge/OE3BIA)) (link zu neuen GitHub repository) [Markierung:](https://wiki.oevsv.at/wiki/Spezial:Markierungen) [Visuelle Bearbeitung](https://wiki.oevsv.at/w/index.php?title=Project:VisualEditor&action=view)

[← Zum vorherigen Versionsunterschied](#page-17-0)

#### **[Version vom 22. August 2022, 17:37 Uhr](#page-17-0) ([Quelltext anzeigen](#page-17-0))**

[Oe1kbc](#page-9-0) ([Diskussion](https://wiki.oevsv.at/w/index.php?title=Benutzer_Diskussion:Oe1kbc&action=view) | [Beiträge](https://wiki.oevsv.at/wiki/Spezial:Beitr%C3%A4ge/Oe1kbc)) [Markierung](https://wiki.oevsv.at/wiki/Spezial:Markierungen): [Visuelle Bearbeitung](https://wiki.oevsv.at/w/index.php?title=Project:VisualEditor&action=view) [Zum nächsten Versionsunterschied →](#page-17-0)

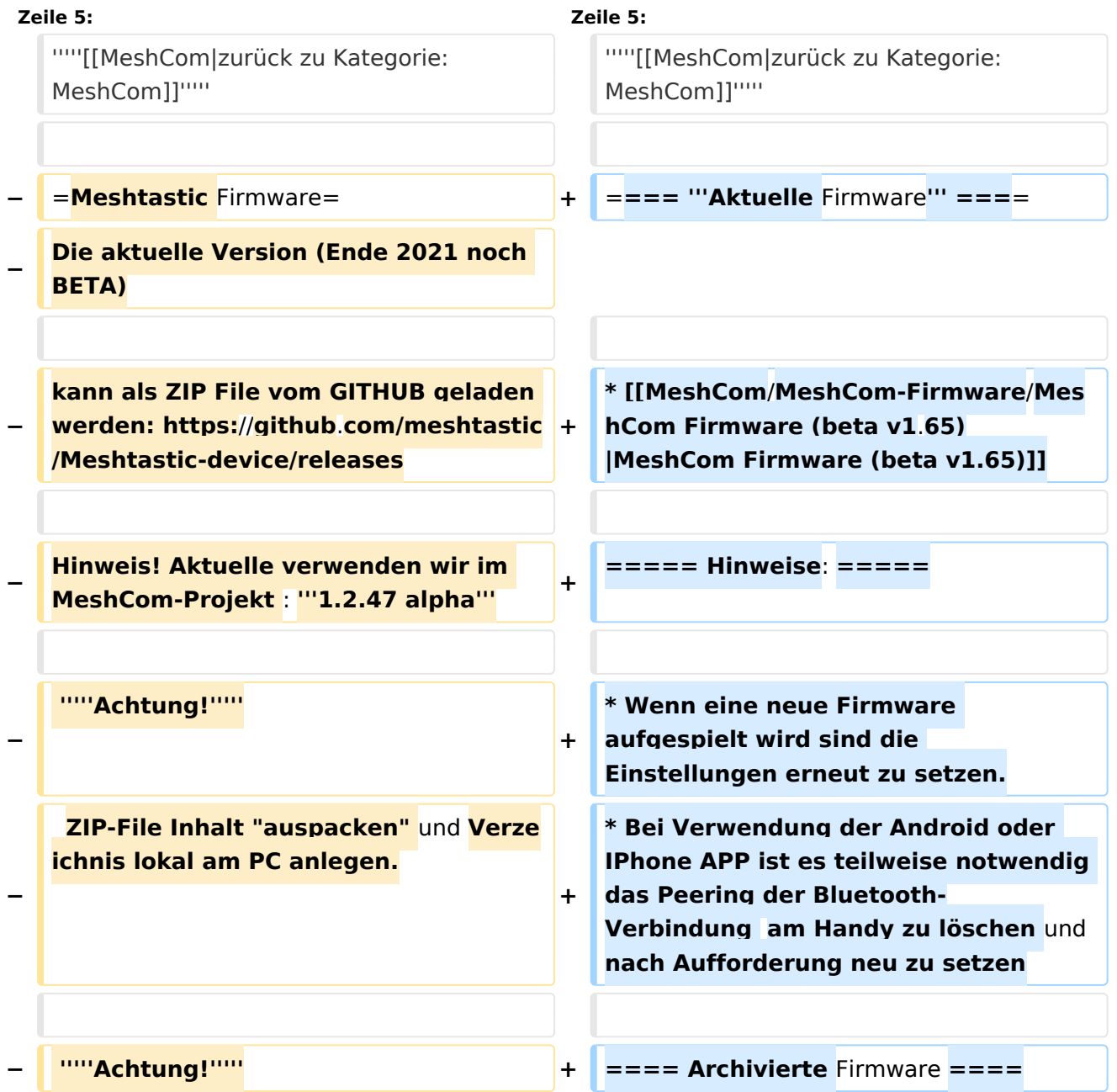

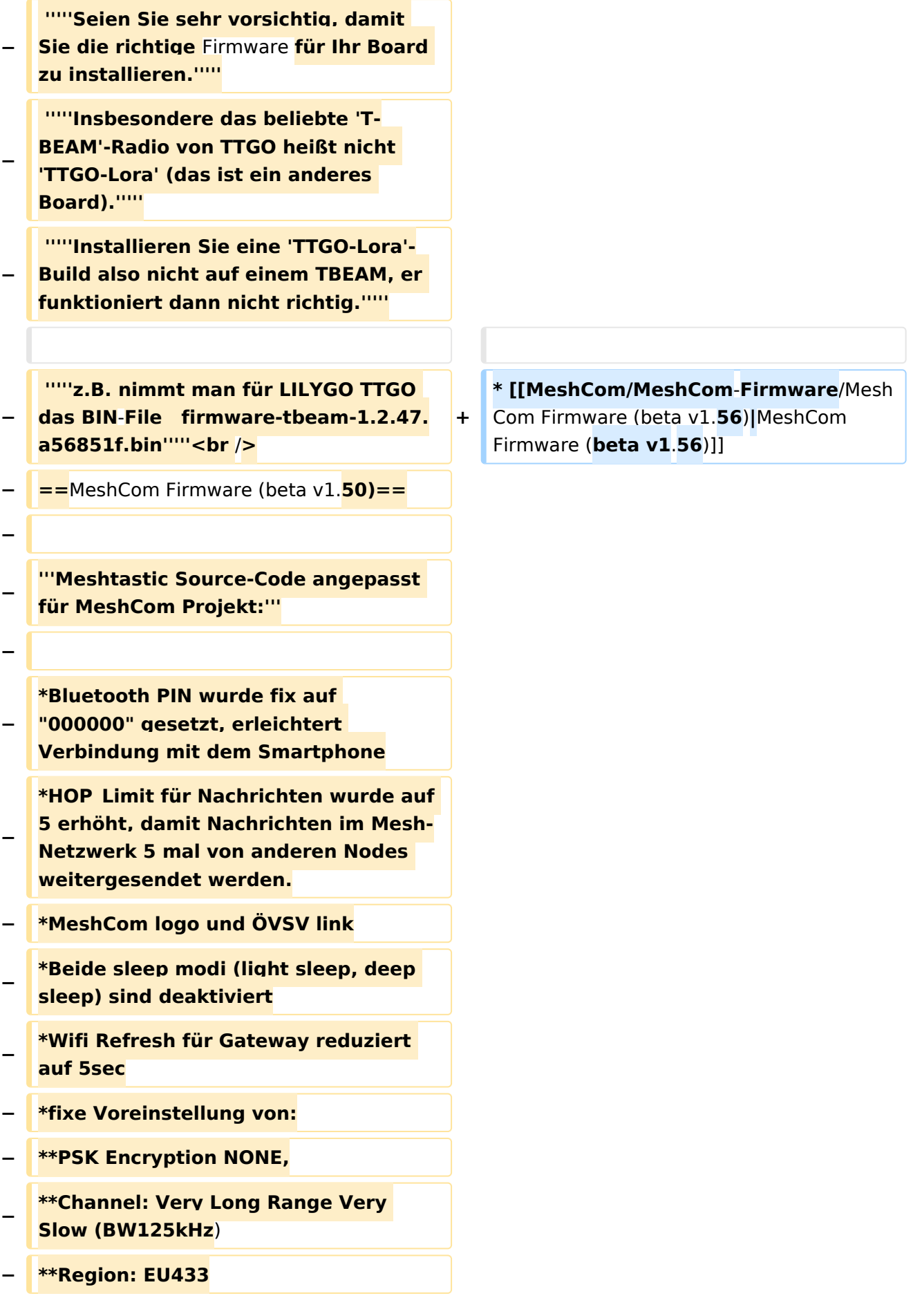

**− \*Reconnect to** MeshCom **server after**  reboot<br />

**−**

**− [https://github.com/isemann /MeshCom\_1.50 '''Zum Source-Code''' mit Dokumentation der Änderungen auf Github geht es hier].**

**−**

**−**

**−**

**−**

**−**

**'''Firmware fertig zum Flashen findet man hier:'''**

**[https://isemann.at/files /tbeam\_meshcom\_1.2.50\_v1.50.bin** Fir mware **für den TTGO TBeam** (**langes Board)]**

**−**

**[https://isemann.at/files/tlora-**

**v2\_meshcom\_1.2.50\_v1.50**.**bin** 

**− Firmware für den TLora (kleines Board**  $\overline{)1}$ 

**−**

**[https://isemann.at/files/heltecv2\_meshcom\_1.2.50\_v1.50.bin Firmware für den Heltec]**

**−**

**−**

**[https://isemann.at/files**

**− /tbeam\_meshcom\_1.2.50\_v1.50\_1. 3OLED.bin Firmware für TTGO TBeam mit 1.3" OLED Display**]**<br />**

**−**

**−**

**−**

**'''ToDo für die nächste Firmware Version:'''**

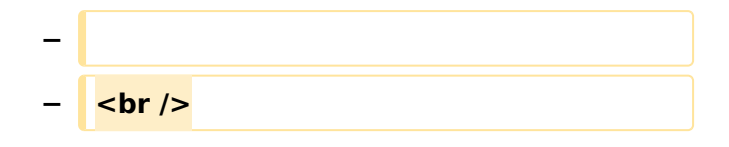

### Version vom 22. August 2022, 17:37 Uhr

#### *[zurück zu Kategorie:MeshCom](#page-13-0)*

#### **Aktuelle Firmware**

• [MeshCom Firmware \(beta v1.65\)](https://wiki.oevsv.at/w/index.php?title=MeshCom/MeshCom-Firmware/MeshCom_Firmware_(beta_v1.65)&action=view)

#### Hinweise\:

- $\bullet$ Wenn eine neue Firmware aufgespielt wird sind die Einstellungen erneut zu setzen.
- $\bullet$ Bei Verwendung der Android oder IPhone APP ist es teilweise notwendig das Peering der Bluetooth-Verbindung am Handy zu löschen und nach Aufforderung neu zu setzen

#### Archivierte Firmware